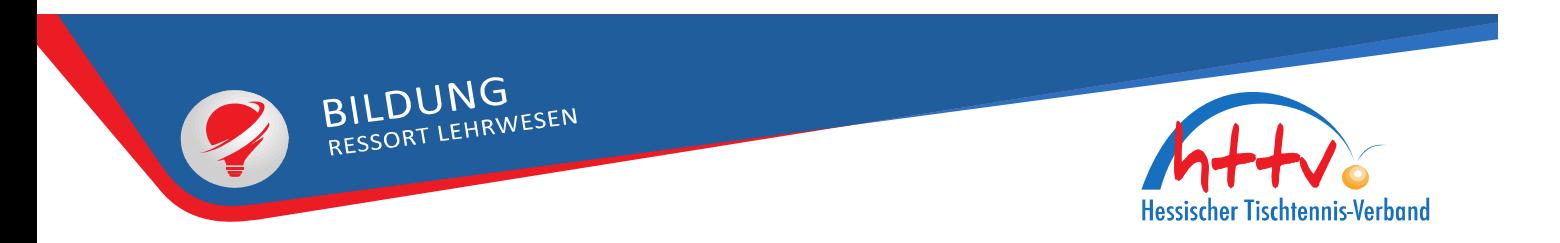

## Vereinsanmeldung für Lehrveranstaltungen

-

# Vorgehensweise

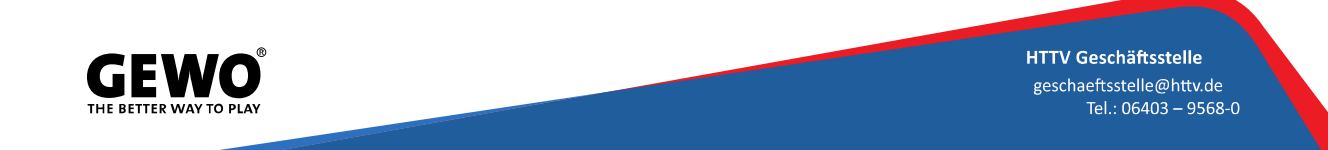

### 1. Login in click-tt

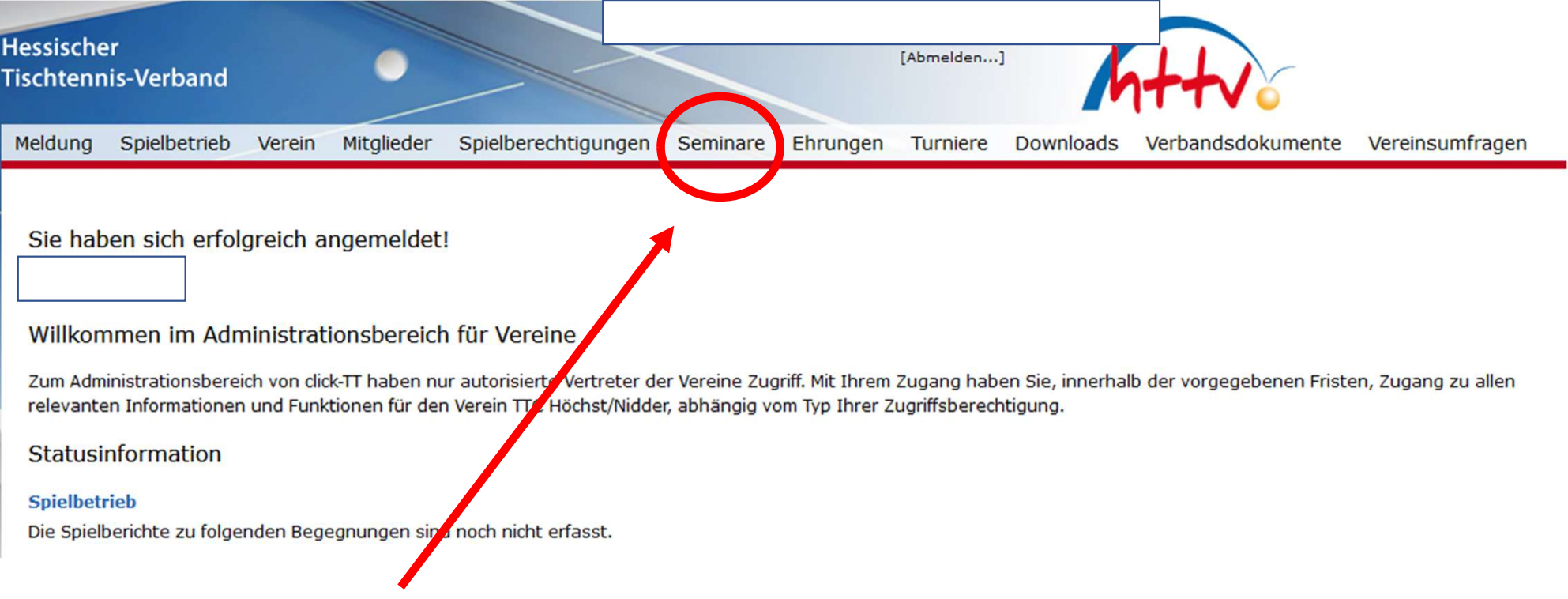

2. Auswahl Reiter "Seminare"

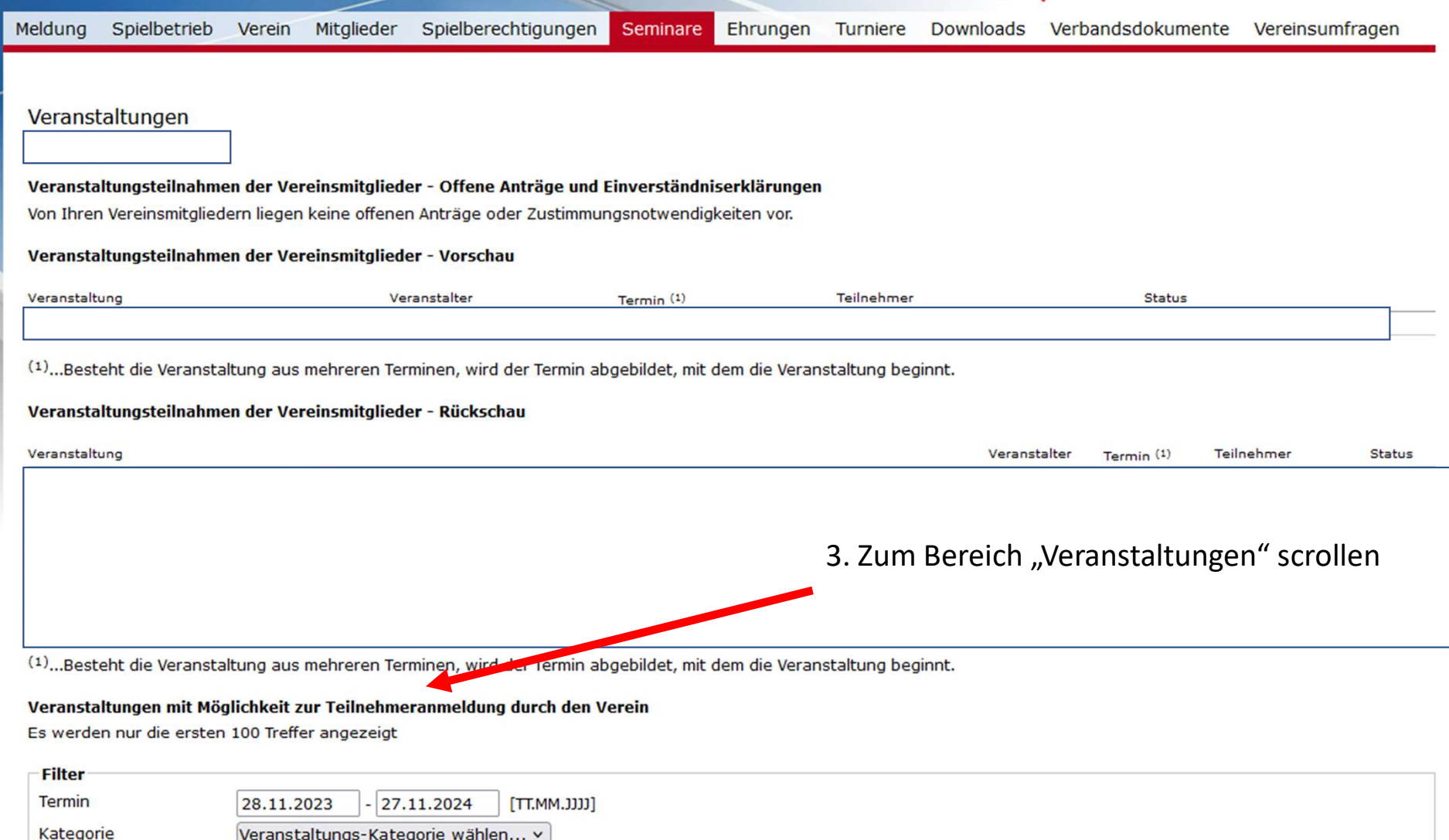

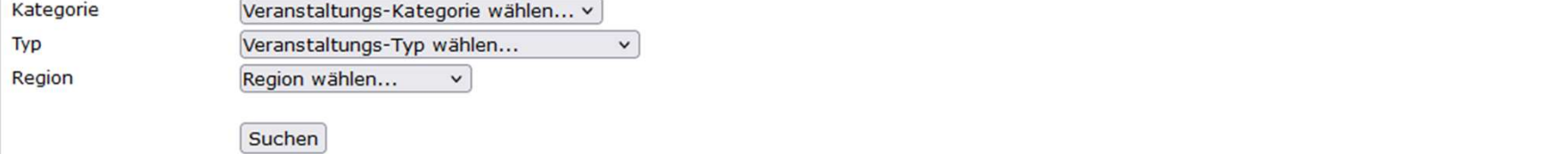

#### Veranstaltungen mit Möglichkeit zur Teilnehmeranmeldung durch den Verein

Es werden nur die ersten 100 Treffer angezeigt

 $\sim$ 

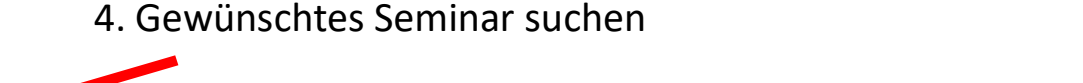

 $\sim 10^{-1}$ 

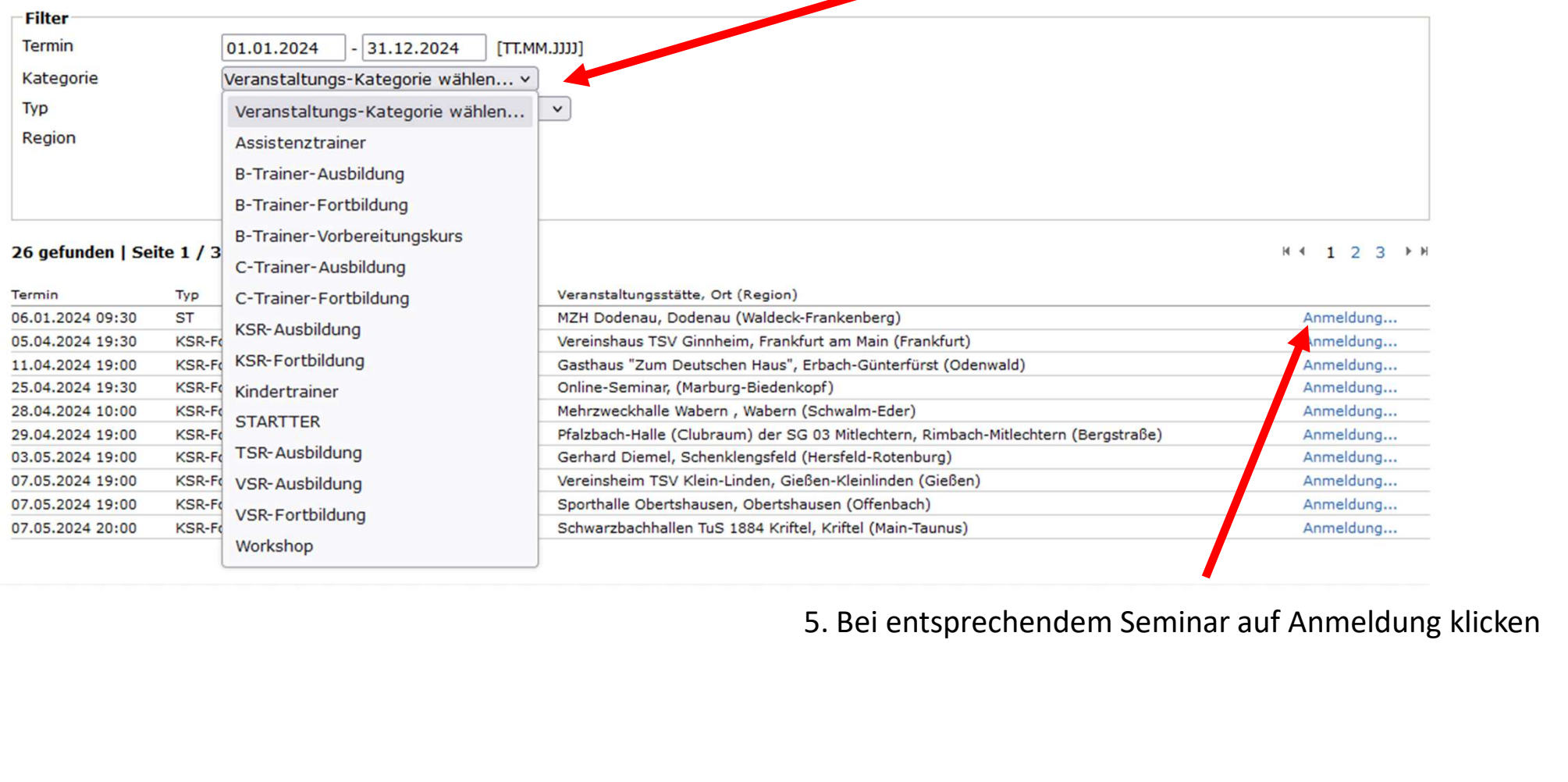

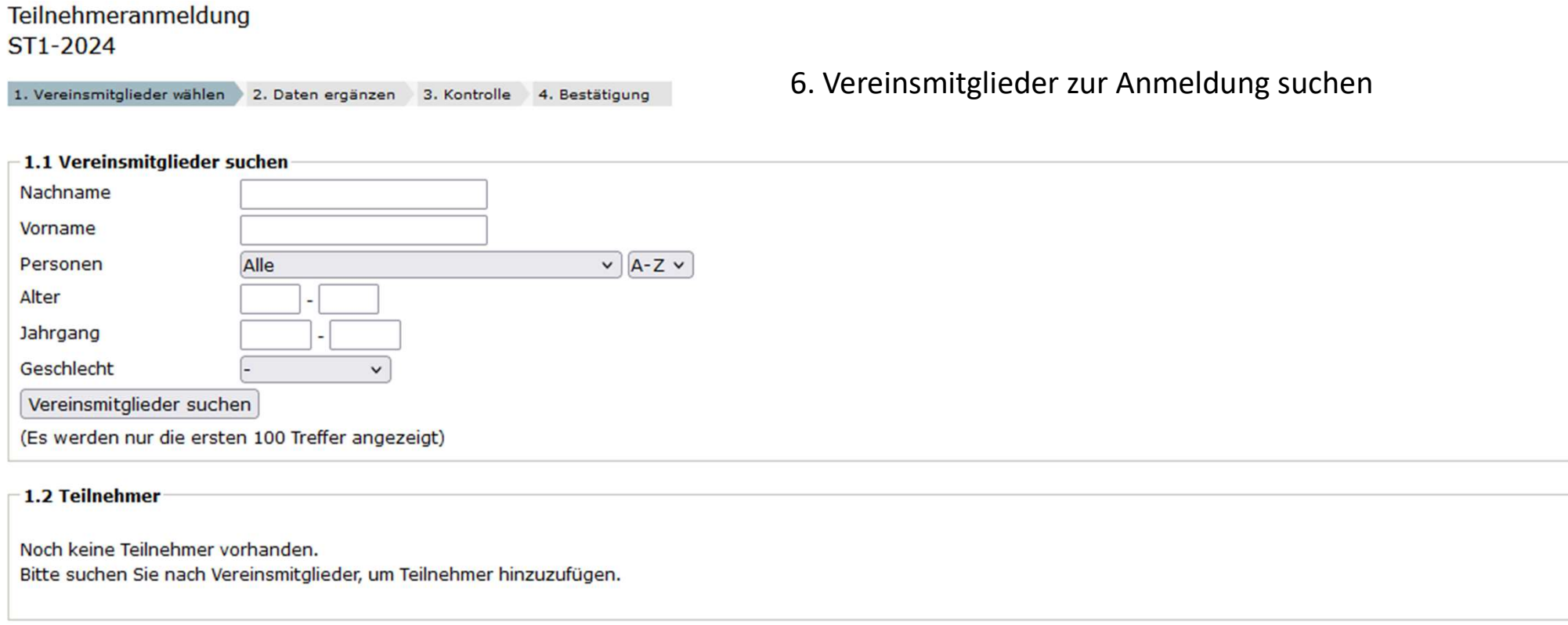

Abbrechen << Zurück | Weiter >>

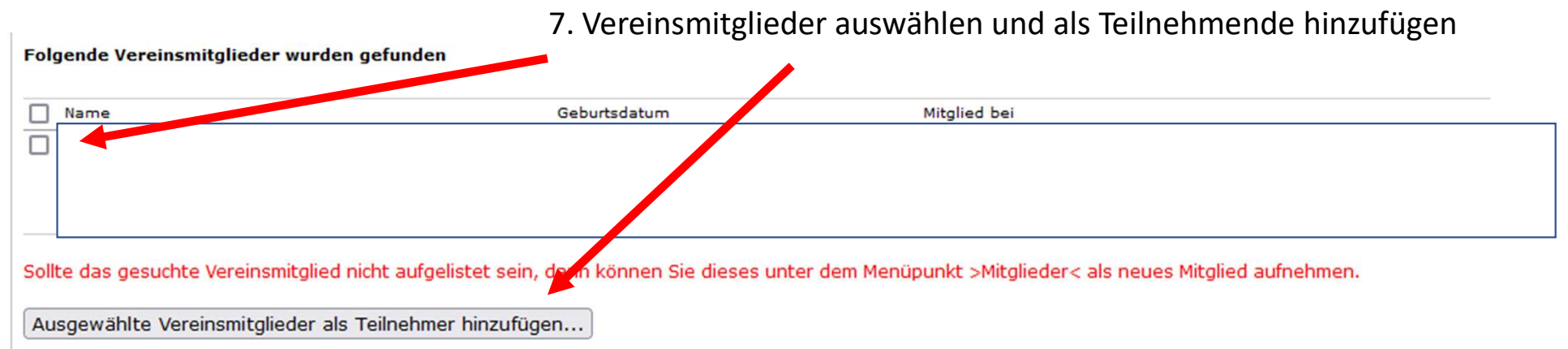

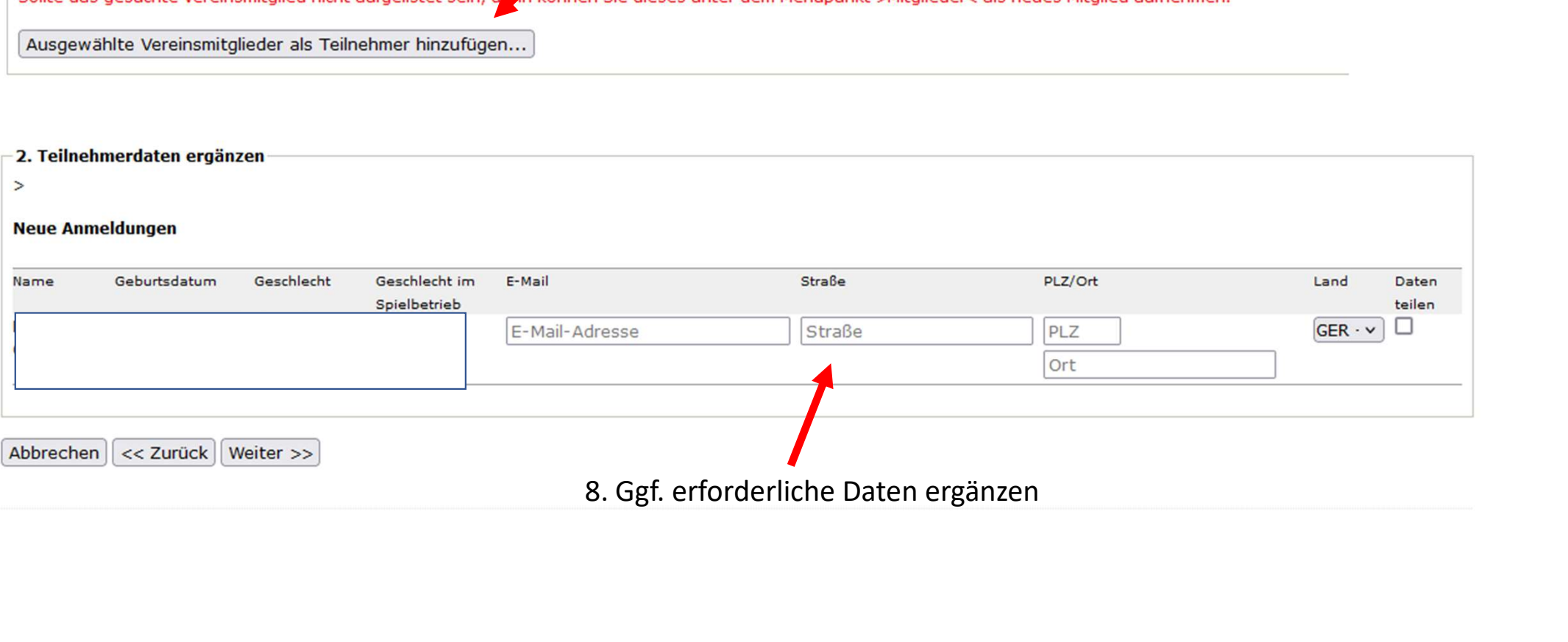

### Teilnehmeranmeldung ST1-2024

1. Vereinsmitglieder wählen 2. Daten ergänzen 3. Kontrolle 3 4. Bestätigung

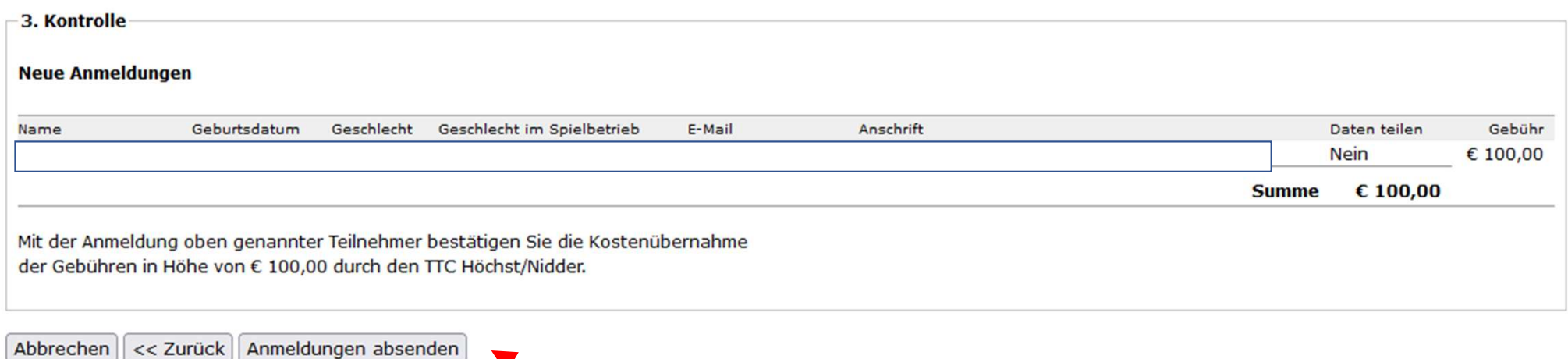

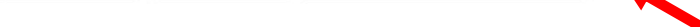

9. Anmeldung absenden. Mit der Absendung erklärt der Verein die Übernahme der Seminargebühr.